# **IMPLEMENTASI METODE MOBILE POSITIONING SYSTEM UNTUK MELACAK LOKASI SALESMAN PADA UD. SINAR CAHAYA**

\*Al Fando, Anita, Evta Indra Program Studi Sistem Informasi Fakultas Teknologi dan Ilmu Komputer Universitas Prima Indonesia E-mail : \* alfando1999@gmail.com

**ABSTRAK-** Untuk perkembangan telepon, hingga saat ini sudah mencapai ditemukannya ponsel cerdas atau smartphone. Berbeda dengan pengertian telepon yang hanya bisa menghubungkan dua orang saja, smartphone memiliki fungsi yang lebih beragam. Mengatasi kendala tersebut, dibutuhkan aplikasi yang memiliki 2 fitur pengguna yaitu supervisor atau atasan dan salesman. Fitur supervisor atau atasan dapat memberikan daftar kunjungan yang wajib dikunjungi salesman. Aplikasi posisi salesman ini dirancang dengan menggunakan java android dan database MySQL dapat memberikan informasi mengenai jadwal kunjungan konsumen serta posisi salesman. Aplikasi posisi salesman yang dirancang dapat melakukan pembagian fitur supervisor dan salesman dengan fungsi dan tujuan yang berbeda, pada menu supervisor bertugas untuk menambah kunjungan, melihat laporan, dan melihat posisi salesman, pada menu salesman bertugas untuk menambah laporan kunjungan dan memberikan posisi salesman. Pada perancangan database terdapat 3 tabel yaitu tabel kunjungan untuk menyimpan data kunjungan, tabel laporan untuk menyimpan data laporan, dan tabel pengguna untuk menyimpan data pengguna.

**Kata kunci :** Salesman, Supervisor, Android.

### **1. PENDAHULUAN**

Untuk perkembangan telepon, hingga saat ini sudah mencapai ditemukannya ponsel cerdas atau smartphone. Dimana telepon hanya bisa menghubungkan dua orang saja, serta smartphone memiliki fungsi yang lebih beragam. menurut Thomas J dan Misty E smartphone merupakan telepon yang menyediakan fungsi asisten personal serta fasilitas internet connection yang bisa menghubungkan pengguna dengan dunia maya seperti melalui media sosial dan lain-lain.

Berbagai perusahaan penjualan sekarang ini banyak bermunculan karena faktor ekonomi yang makin meningkat. Setiap perusahaan yang bergerak di bidang penjualan memiliki salesman yang bertugas melalukan pemberian informasi produk kepada konsumen. Masalah yang sering dihadapi adalah jadwal kunjungan ke customer dalam rangka pemberian informasi produk yang diberikan supervisor maupun atasan kepada salesman masih berupa kertas maupun buku.

Kelemahan dari sistem ini adalah sering tertinggal atau tidak dibawa sehingga jadwal yang akan dilakukan menjadi salah. Serta tidak diketahui lokasi salesman mengakibatkan supervisor salah memilih salesman yang tugaskan untuk kunjungan ke customer tersebut dikarenakan sistem berjalan masih belum bisa melacak koordinat salesman. Sehingga membutuhkan suatu sistem yang dapat melacak dan melihat posisi salesman pada google maps sesuai koordinat gps yang diberikan oleh perangkat smartphone yang digunakan.

Penelitian dari Suryanto (2014) dan hasil analisis maka dapat disimpulkan dari hasil pengujian terhadap perangkat baik di sisi pemantau maupun di sisi yang dipantau, dapat diambil kesimpulan perancangan sistem ini dapat mendeteksi objek yang dipantau melalui visualisasi pada peta digital. Sedangkan menurut Muhajirin (2014) dengan dirancangannya aplikasi sistem informasi pelacak (tracking) kendaraan mobil ini resiko tindak kejahatan pencurian mobil dapat berkurang, karena seluruh lokasi mobil dapat dilihat oleh pemilik dan aplikasi sistem informasi pelacak (tracking) kendaraan mobil ini dapat mengirimkan data koordinat lokasi mobil secara realtime.

Mengatasi kendala tersebut, dibutuhkan aplikasi yang memiliki 2 fitur pengguna yaitu supervisor atau atasan dan salesman. Fitur supervisor atau atasan dapat memberikan daftar kunjungan yang wajib dikunjungi salesman. Fitur salesman dapat melihat daftar kunjungan yang akan dikunjungi serta memberikan informasi bahwa kunjungan tersebut sudah dilakukan dan laporan sekilas mengenai kunjungan yang dilakukan sehingga supervisor atau atasan dapat melakukan tracking terhadap kunjungan yang telah dilakukan salesman. Keunggulan sistem ini adalah memungkinkan supervisor untuk menambahkan kunjungan pada reminder yang lama. Salesman juga dapat menambahkan alarm pada smartphone untuk mencegah lalai dalam melakukan kunjungan.

Berdasarkan latar belakang di atas penulis tertarik mengembangkan aplikasi yang dapat membantu dalam memberikan informasi jadwal kunjungan melalui penulisan skripsi yang berjudul "Implementasi Metode Mobile Positioning System untuk melacak lokasi salesman pada UD. Sinar Cahaya"

### **2. ISI PENELITIAN**

#### **2.1 Analisis Kebutuhan Data**

Adapun perancangan struktur *database* dilakukan dengan menggunakan *MySQL*. Table *User* yang digunakan untuk menyimpan data user pengguna aplikasi memiliki struktur seperti terlihat pada Tabel 1 berikut.

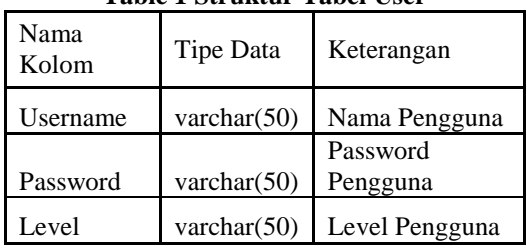

# **Table 1 Struktur Tabel User**

Sedangkan Tabel data kunjungan yang berguna untuk menyimpan data-data kunjungan yang diberikan dari atasan memiliki struktur seperti terlihat pada Tabel 2 berikut.

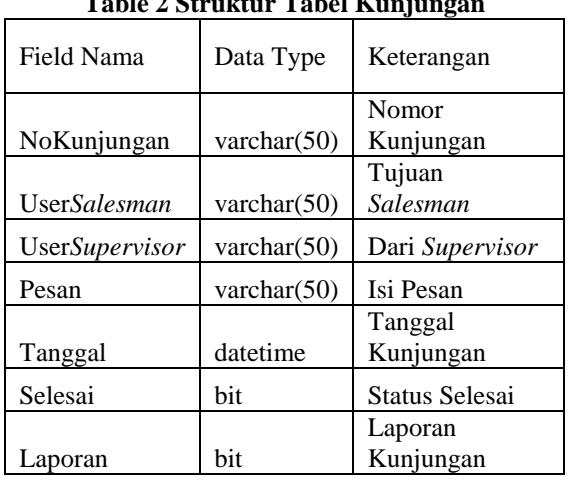

# **Table 2 Struktur Tabel Kunjungan**

### **2.2 Hasil Program**

Adapun tampilan hasil eksekusi untuk program sistem yang penulis buat adalah sebagai berikut :

### **1. Tampilan** *Supervisor*

Pada tampilan *supervisor* terdiri dari beberapa tampilan yaitu:

a. Tampilan Menu Awal

Tampilan Menu Awal tampak pada gambar 1 berikut.

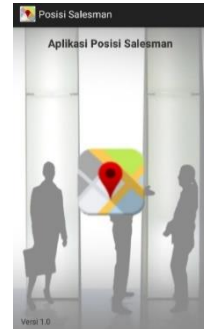

**Gambar 1. Tampilan Menu Awal**

b. Tampilan Menu Login

Tampilan Menu Login tampak pada gambar 2 berikut.

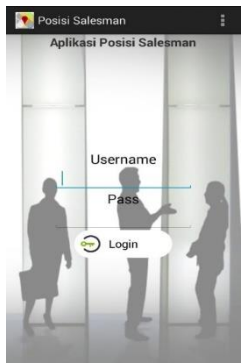

# **Gambar 2. Tampilan Menu Login**

c. Tampilan Menu *Supervisor* Tampilan Menu *Supervisor* tampak pada gambar 3 berikut.

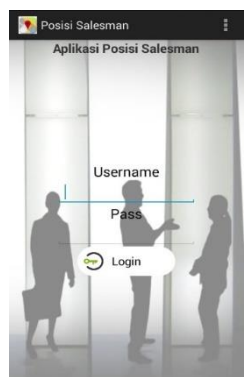

### **Gambar 3. Tampilan Menu** *Supervisor*

d. Tampilan Menu Tambah Kunjungan Tampilan Menu Tambah Kunjungan tampak pada gambar 4 berikut.

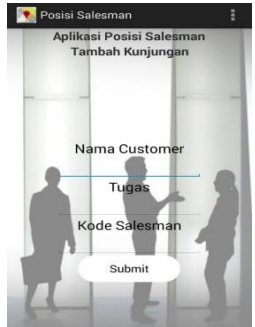

#### **Gambar 4. Tampilan Menu Tambah Kunjungan** e. Tampilan Menu List Kunjungan

.Tampilan Menu List Kunjungan tampak pada gambar 5 berikut.

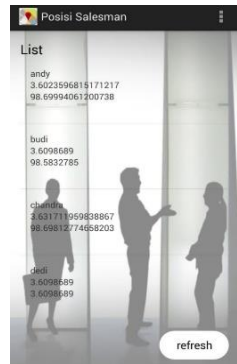

**Gambar 5. Tampilan Menu List Kunjungan**.

f. Tampilan Menu List Report

Tampilan Menu List Report tampak pada gambar 6 berikut.

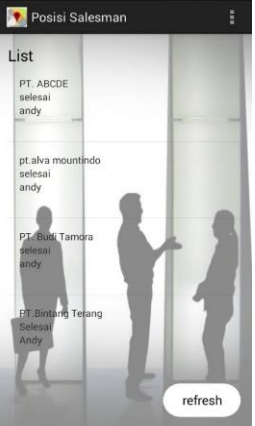

**Gambar 6. Tampilan Menu List Report**

g. Tampilan Menu List Posisi Pada tampilan list posisi menampilkan tampilan pada saat *supervisor* memilih tombol posisi Tampilan Menu List Posisi tampak pada gambar 7 berikut.

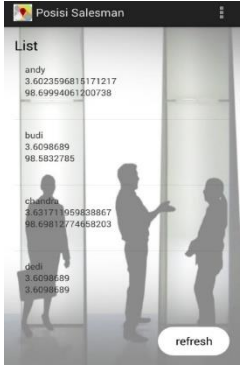

**Gambar 7. Tampilan Menu List Posisi**

h. Tampilan Menu Posisi *Salesman* Pada tampilan posisi *salesman* menampilkan tampilan pada saat *supervisor* memilih tombol *salesman* Tampilan Menu Posisi *Salesman* tampak pada gambar 8 berikut.

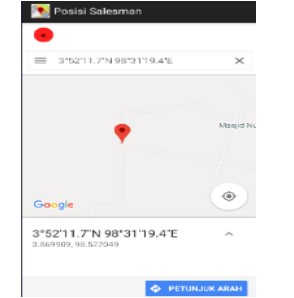

**Gambar 8. Tampilan Posisi** *Salesman*

#### **2. Tampilan** *Salesman*

Pada tampilan *supervisor* terdiri dari beberapa tampilan yaitu:

a. Tampilan Menu Awal

Pada tampilan awal menampilkan tampilan pada saat awal aplikasi diakses.Tampilan Menu Awal tampak pada gambar 9 berikut.

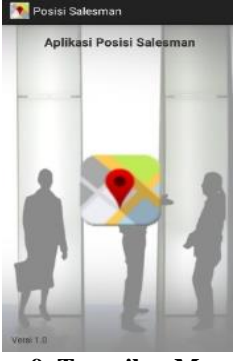

**Gambar 9. Tampilan Menu Awal** b. Tampilan Menu Login

Tampilan Menu Login tampak pada gambar 10 berikut.

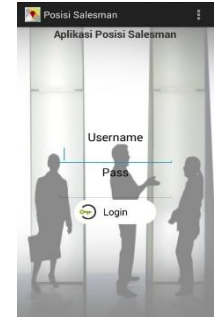

### **Gambar 10. Tampilan Menu Login**.

c. Tampilan Menu Pilihan *Salesman* Tampilan Menu Pilihan *Salesman* tampak pada gambar 11 berikut.

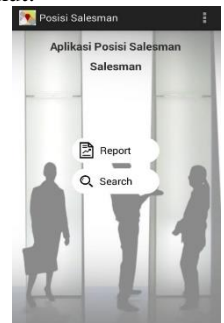

**Gambar 11. Tampilan Menu** *Salesman*

d. Tampilan Menu List Kunjungan Tampilan Menu List Kunjungan tampak pada gambar 12 berikut.

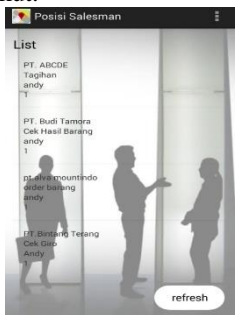

**Gambar 12. Tampilan List Kunjungan** e. Tampilan Menu Tambah Report

Tampilan Menu Tambah Report tampak pada gambar 13 berikut.

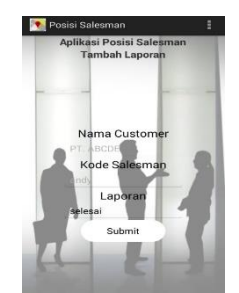

## **Gambar 13. Tampilan Tambah Report**

f. Tampilan Menu List Report

Tampilan Menu List Report tampak pada gambar 14 berikut.

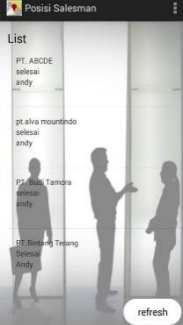

**Gambar 14. Tampilan List Report**

## **3. KESIMPULAN**

Adapun kesimpulan yang diperoleh penulis dalam perancangan aplikasi ini antara lain:

- 1. Aplikasi posisi *salesman* ini dirancang agar dapat membantu kurangnya resiko kehilangan atau kelupaan membawa buku catatan dalam kunjungan *salesman.*
- 2. Aplikasi posisi *salesman* ini dalam fitur *supervisor* atau atasan dapat melakukan *tracking* terhadap kunjungan yang telah dilakukan *salesman.*
- 3. Aplikasi posisi *salesman* ini fitur dalam *salesman* dapat melihat daftar kunjungan yang akan di kunjungi dan dapat memberikan informasi bahwa kunjungan tersebut sudah dilakukan dan laporan sekilas mengenai kunjungan yang dilakukan *salesman.*

# **DAFTAR PUSTAKA**

[1] Hidayat, Wahyu, Anita B. Wandayana, Recha Fadriansyah. 2016. "Perancangan Video Profile Sebagai Media Promosi Dan Informasi Di SMK Avicena Rajeg Tangerang". Jurnal CERITA Vol. 2 No. 1 – Februari 2016

- [2] Sundawa, Aditya, 2018, Perancangan Bangun Sistem Penjadwalan Acara Keluarga Mahasiswa Teknik Informatika (KMTI) Di Universitas Muhammadiyah Yogyakarta Berbasis Android.
- [3] Hidayat, Arif. 2015. "Aplikasi Manajemen Kegiatan Untuk Organisasi Non Profit Berbasis Website". Jurnal MIKROTIK Vol 5 No 2.
- [4] Haryanto Dadang dkk. 2015. "Perancangan Sistem Informasi Akademik Terpadu Berbasis Web Di Madrasah Ibtidaiyah Cikawung Kabupaten Tasikmalaya". Jurnal Manajemen Informatika.
- [5] Hidayat, Akik dan Tria Sugiarto. 2016. "Sistem Pendukung Keputusan Seleksi Penerimaan Beasiswa Kopertis Untuk Mahasiswa Dengan Metode Profile Matching di STMIK DCI Kota Tasikmalaya". Jurnal Teknik Informatika Vol 4 No 2.
- [6] Jauhari Khairul Kawistara, Priyanto Hidayatullah. 2015. Pemrograman Web. Bandung: Penerbit Informatika
- [7] Nazruddin Safaat H, 2015, Smart-Learning Bahasa Inggris Pada Platform Android
- [8] Dtechnoindo, 2016, Sistem Informasi Geografi Berbasis Web Penyebaran Dana Bantuan Operasional Sekolah, Jurnal Masyarakat Informatika, Volume 2, Nomor 3, ISSN 2086 – 4930
- [9] Hidayat, Rahmat, 2015, Geografi dan Koordinat Peta, Bandung, Garis Pergerakan.
- [10]Mustakim, M. dan Ariyanto, D. 2016. "Sistem Informasi Geografis Berbasis Web Untuk Pemetaan Komoditas Pertanian di Kabupaten XYZ." Jurnal Informatika Sunan Kalijaga, 1  $(1), 29-40$
- [11]E. Indra, Steffanily, and T. Dinesh, "Designing Android Gaming News & Information Application Using Java-Based Web Scraping Technique," *J. Phys. Conf. Ser.*, vol. 1230, p. 012069, Jul. 2019, doi: 10.1088/1742- 6596/1230/1/012069.